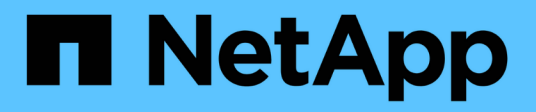

# **Ubuntu**

SAN hosts and cloud clients

NetApp March 29, 2024

This PDF was generated from https://docs.netapp.com/it-it/ontap-sanhost/nvme\_ubuntu\_2204.html on March 29, 2024. Always check docs.netapp.com for the latest.

# **Sommario**

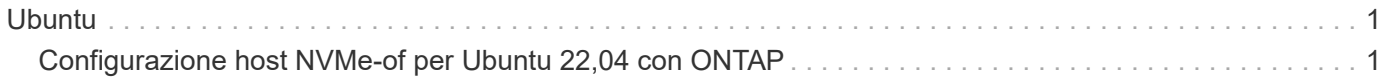

# <span id="page-2-0"></span>**Ubuntu**

# <span id="page-2-1"></span>**Configurazione host NVMe-of per Ubuntu 22,04 con ONTAP**

NVMe over Fabrics (NVMe-of), inclusi NVMe over Fibre Channel (NVMe/FC) e altri trasporti, è supportato con Ubuntu 22,04 con Asymmetric Namespace Access (ANA). Negli ambienti NVMe-of, ANA è l'equivalente del multipathing ALUA in ambienti iSCSI e FC ed è implementato con multipath NVMe nel kernel.

Il seguente supporto è disponibile per la configurazione host NVMe-of per Ubuntu 22,04 con ONTAP:

- Il plug-in NetApp nel pacchetto nvme-cli nativo visualizza i dettagli ONTAP per gli namespace NVMe/FC.
- Utilizzo di traffico NVMe e SCSI coesistente sullo stesso host su un determinato HBA (host bus adapter), senza le impostazioni esplicite di dm-multipath per impedire la richiesta di spazi dei nomi NVMe.

Per ulteriori informazioni sulle configurazioni supportate, consultare ["Tool di matrice di interoperabilità NetApp"](https://mysupport.netapp.com/matrix/).

## **Caratteristiche**

Ubuntu 22,04 ha la tecnologia multipath NVMe in-kernel abilitata per i namespace NVMe per impostazione predefinita. Pertanto, non sono necessarie impostazioni esplicite.

# **Limitazioni note**

L'avvio SAN che utilizza il protocollo NVMe-of non è attualmente supportato.

## **Convalidare le versioni software**

È possibile utilizzare la seguente procedura per convalidare le versioni minime supportate del software Ubuntu 22,04.

#### **Fasi**

1. Installare Ubuntu 22,04 sul server. Al termine dell'installazione, verificare che il kernel Ubuntu 22,04 specificato sia in esecuzione:

```
# uname -r
```
#### **Esempio di output:**

```
5.15.0-101-generic
```
2. Installare nvme-cli pacchetto:

```
# apt list | grep nvme
```
#### **Esempio di output:**

nvme-cli/jammy-updates,now 1.16-3ubuntu0.1 amd64

3. Sull'host Ubuntu 22,04, controllare la stringa hostnqn in /etc/nvme/hostnqn:

# cat /etc/nvme/hostnqn

#### **Esempio di output**

```
nqn.2014-08.org.nvmexpress:uuid:063a9fa0-438a-4737-b9b4-95a21c66d041
```
4. Verificare che il hostnqn la stringa corrisponde a. hostnqn Stringa per il sottosistema corrispondente sull'array ONTAP:

::> vserver nvme subsystem host show -vserver vs\_106\_fc\_nvme

#### **Esempio di output:**

```
Vserver Subsystem Host NQN
  ----------- ---------------
----------------------------------------------------------
vs 106 fc nvme ub 106 nqn.2014-08.org.nvmexpress:uuid:c04702c8-e91e-
4353-9995-ba4536214631
```
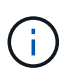

Se il hostnqn le stringhe non corrispondono, utilizzare vserver modify per aggiornare hostnqn Stringa sul sottosistema di array ONTAP corrispondente a hostnqn stringa da /etc/nvme/hostnqn sull'host.

### **Configurare NVMe/FC**

È possibile configurare NVMe/FC per gli adattatori Broadcom/Emulex o Marvell/Qlogic.

#### **Broadcom/Emulex**

**Fasi**

1. Verificare di utilizzare il modello di adattatore supportato.

# cat /sys/class/scsi\_host/host\*/modelname

```
Esempio di output:
```
LPe36002-M64 LPe36002-M64

# cat /sys/class/scsi\_host/host\*/modeldesc

#### **Esempio di output:**

```
Emulex LPe36002-M64 2-Port 64Gb Fibre Channel Adapter
Emulex LPe36002-M64 2-Port 64Gb Fibre Channel Adapter
```
2. Verificare di utilizzare il Broadcom consigliato 1pfc firmware e driver della posta in arrivo.

```
# cat /sys/class/scsi_host/host*/fwrev
14.2.673.40, sli-4:6:d
14.2.673.40, sli-4:6:d
# cat /sys/module/lpfc/version
0: 14.0.0.4
```
Per l'elenco più aggiornato delle versioni firmware e dei driver della scheda di rete supportati, consultare ["Tool di matrice di interoperabilità NetApp"](https://mysupport.netapp.com/matrix/).

3. Verificare che lpfc enable fc4 type è impostato su 3:

```
# cat /sys/module/lpfc/parameters/lpfc_enable_fc4_type
3
```
4. Verificare che le porte dell'iniziatore siano attive e in esecuzione e che siano visualizzate le LIF di destinazione:

# cat /sys/class/fc\_host/host\*/port\_name 0x100000109bf0447c 0x100000109bf0447b # cat /sys/class/fc\_host/host\*/port\_state Online Online # cat /sys/class/scsi\_host/host\*/nvme\_info NVME Initiator Enabled XRI Dist lpfc1 Total 6144 IO 5894 ELS 250 NVME LPORT lpfc1 WWPN x100000109bf0447c WWNN x200000109bf0447c DID x022300 ONLINE NVME RPORT WWPN x200cd039eaa8138b WWNN x200ad039eaa8138b DID x021509 TARGET DISCSRVC ONLINE NVME RPORT WWPN x2010d039eaa8138b WWNN x200ad039eaa8138b DID x021108 TARGET DISCSRVC ONLINE NVME Statistics LS: Xmt 000000000e Cmpl 000000000e Abort 00000000 LS XMIT: Err 00000000 CMPL: xb 00000000 Err 00000000 Total FCP Cmpl 0000000000005238 Issue 000000000000523a OutIO 0000000000000002 abort 00000000 noxri 00000000 nondlp 00000000 qdepth 00000000 wgerr 00000000 err 00000000 FCP CMPL: xb 00000000 Err 00000000 NVME Initiator Enabled XRI Dist lpfc0 Total 6144 IO 5894 ELS 250 NVME LPORT lpfc0 WWPN x100000109bf0447b WWNN x200000109bf0447b DID x022600 ONLINE NVME RPORT WWPN x200bd039eaa8138b WWNN x200ad039eaa8138b DID x021409 TARGET DISCSRVC ONLINE NVME RPORT WWPN x200fd039eaa8138b WWNN x200ad039eaa8138b DID x021008 TARGET DISCSRVC ONLINE NVME Statistics LS: Xmt 000000000e Cmpl 000000000e Abort 00000000 LS XMIT: Err 00000000 CMPL: xb 00000000 Err 00000000 Total FCP Cmpl 000000000000523c Issue 000000000000523e OutIO 0000000000000002 abort 00000000 noxri 00000000 nondlp 00000000 qdepth 00000000 wqerr 00000000 err 00000000 FCP CMPL: xb 00000000 Err 00000000

**Adattatore FC Marvell/QLogic per NVMe/FC**

**Fasi**

1. Il driver inbox qla2xxx nativo incluso nel kernel Ubuntu 22,04 GA ha le ultime correzioni upstream essenziali per il supporto di ONTAP. Verificare che siano in esecuzione le versioni del firmware e del driver dell'adattatore supportate:

# cat /sys/class/fc\_host/host\*/symbolic\_name

#### **Esempio di output**

QLE2872 FW: v9.14.02 DVR: v10.02.06.200-k QLE2872 FW: v9.14.02 DVR: v10.02.06.200-k

2. Verificare che ql2xnvmeenable è impostato. Ciò consente all'adattatore Marvell di funzionare come iniziatore NVMe/FC:

# cat /sys/module/qla2xxx/parameters/ql2xnvmeenable 1

#### **Abilita i/o da 1 MB (opzionale)**

ONTAP riporta un MDTS (MAX Data Transfer Size) di 8 nei dati del controller di identificazione, il che significa che la dimensione massima della richiesta di i/o può essere fino a 1 MB. Tuttavia, per emettere richieste di i/o di dimensione 1 MB per un host Broadcom NVMe/FC, è necessario aumentare lpfc valore di lpfc\_sg\_seg\_cnt parametro a 256 dal valore predefinito di 64.

#### **Fasi**

1. Impostare lpfc sg seg cnt parametro a 256.

# cat /etc/modprobe.d/lpfc.conf options lpfc lpfc\_sg\_seg\_cnt=256

- 2. Eseguire un dracut -f e riavviare l'host.
- 3. Verificare che lpfc sg seg cnt è 256.

```
# cat /sys/module/lpfc/parameters/lpfc_sg_seg_cnt
256
```
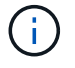

Non applicabile agli host Qlogic NVMe/FC.

# **Configurare NVMe/TCP**

NVMe/TCP non dispone della funzionalità di connessione automatica. Pertanto, se un percorso non viene eseguito e non viene ripristinato entro il periodo di timeout predefinito di 10 minuti, NVMe/TCP non può riconnettersi automaticamente. Per evitare un timeout, impostare il periodo di ripetizione degli eventi di failover su almeno 30 minuti.

#### **Fasi**

1. Verificare che la porta iniziatore possa recuperare i dati della pagina del registro di rilevamento attraverso le LIF NVMe/TCP supportate:

nvme discover -t tcp -w host-traddr -a traddr

#### **Esempio di output:**

```
# nvme discover -t tcp -w 10.10.11.47-a 10.10.10.122
Discovery Log Number of Records 8, Generation counter 10
=====Discovery Log Entry 0======
trtype: tcp
adrfam: ipv4
subtype: current discovery subsystem
treq: not specified
portid: 0
trsvcid: 8009
subnqn: nqn.1992-
08.com.netapp:sn.bbfb4ee8dfb611edbd07d039ea165590:discovery
traddr: 10.10.10.122
eflags: explicit discovery connections, duplicate discovery information
sectype: none
=====Discovery Log Entry 1======
trtype: tcp
adrfam: ipv4
subtype: current discovery subsystem
treq: not specified
portid: 1
trsvcid: 8009
subnqn: nqn.1992
08.com.netapp:sn.bbfb4ee8dfb611edbd07d039ea165590:discovery
traddr: 10.10.10.124
eflags: explicit discovery connections, duplicate discovery information
sectype: none
=====Discovery Log Entry 2======
trtype: tcp
```
2. Verifica che le altre combinazioni di LIF initiator NVMe/TCP siano in grado di recuperare correttamente i

dati della pagina del log di rilevamento:

nvme discover -t tcp -w host-traddr -a traddr

#### **Esempio di output:**

```
#nvme discover -t tcp -w 10.10.10.47 -a 10.10.10.122
#nvme discover -t tcp -w 10.10.10.47 -a 10.10.10.124
#nvme discover -t tcp -w 10.10.11.47 -a 10.10.11.122
#nvme discover -t tcp -w 10.10.11.47 -a 10.10.11.
```
3. Eseguire il comando nvme Connect-all in tutti i LIF NVMe/TCP Initiator-target supportati nei nodi e impostare il periodo di timeout per la perdita del controller per almeno 30 minuti o 1800 secondi:

nvme connect-all -t tcp -w host-traddr -a traddr -l 1800

**Esempio di output:**

```
# nvme connect-all -t tcp -w 10.10.10.47 -a 10.10.10.122 -l 1800
# nvme connect-all -t tcp -w 10.10.10.47 -a 10.10.10.124 -l 1800
# nvme connect-all -t tcp -w 10.10.11.47 -a 10.10.11.122 -l 1800
# nvme connect-all -t tcp -w 10.10.11.47 -a 10.10.11.124 -l 1800
```
### **Validare NVMe-of**

È possibile utilizzare la seguente procedura per convalidare NVME-of.

#### **Fasi**

1. Verificare che il multipath NVMe nel kernel sia attivato:

```
# cat /sys/module/nvme_core/parameters/multipath
Y
```
2. Verificare che le impostazioni NVMe-of appropriate (ad esempio, modello impostato su controller NetApp ONTAP e ipopolicy per il bilanciamento del carico impostato su round-robin) per i rispettivi spazi dei nomi ONTAP si riflettano correttamente sull'host:

```
# cat /sys/class/nvme-subsystem/nvme-subsys*/model
NetApp ONTAP Controller
NetApp ONTAP Controller
```

```
# cat /sys/class/nvme-subsystem/nvme-subsys*/iopolicy
round-robin
round-robin
```
3. Verificare che gli spazi dei nomi siano stati creati e rilevati correttamente sull'host:

```
# nvme list
```
#### **Esempio di output:**

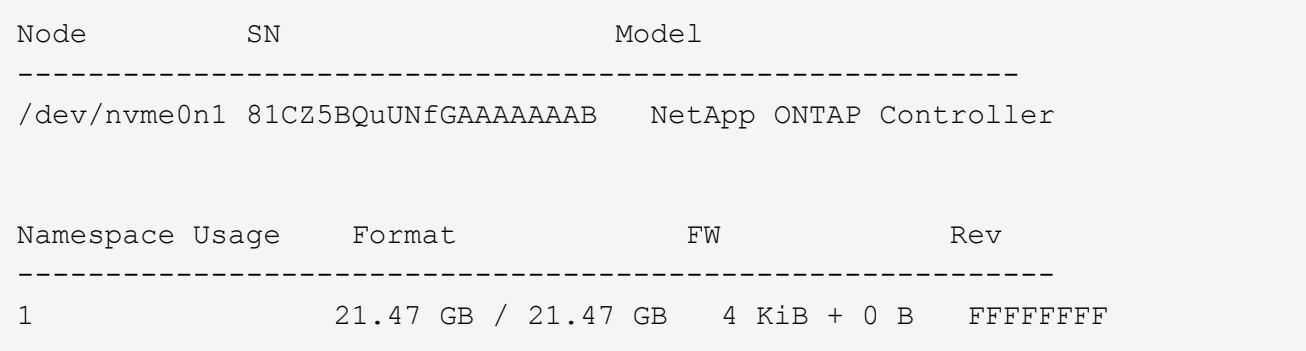

4. Verificare che lo stato del controller di ciascun percorso sia attivo e che abbia lo stato ANA corretto:

#### **NVMe/FC**

# nvme list-subsys /dev/nvme0n1

#### **Esempio di output:**

```
nvme-subsys4 - NQN=nqn.1992-
08.com.netapp:sn.8763d311b2ac11ed950ed039ea951c46:subsystem. ub_106
\setminus+- nvme1 fc traddr=nn-0x20a6d039ea954d17:pn-
0x20a7d039ea954d17,host_traddr=nn-0x200000109b1b95ef:pn-
0x100000109b1b95ef live optimized
+- nvme2 fc traddr=nn-0x20a6d039ea954d17:pn-
0x20a8d039ea954d17,host_traddr=nn-0x200000109b1b95f0:pn-
0x100000109b1b95f0 live optimized
+- nvme3 fc traddr=nn-0x20a6d039ea954d17:pn-
0x20aad039ea954d17,host_traddr=nn-0x200000109b1b95f0:pn-
0x100000109b1b95f0 live non-optimized
+- nvme5 fc traddr=nn-0x20a6d039ea954d17:pn-
0x20a9d039ea954d17,host_traddr=nn-0x200000109b1b95ef:pn-
0x100000109b1b95ef live non-optimized
```
#### **NVME/TCP**

# nvme list-subsys /dev/nvme1n1

#### **Esempio di output:**

```
nvme-subsys1 - NQN=nqn.1992- 08.com.netapp:sn.
bbfb4ee8dfb611edbd07d039ea165590:subsystem.rhel_tcp_95
+- nvme1 tcp
traddr=10.10.10.122, trsvcid=4420, host traddr=10.10.10.47, src addr=10
.10.10.47 live
+- nvme2 tcp
traddr=10.10.10.124,trsvcid=4420,host_traddr=10.10.10.47,src_addr=10
.10.10.47 live
+- nvme3 tcp
traddr=10.10.11.122, trsvcid=4420, host traddr=10.10.11.47, src addr=10
.10.11.47 live
+- nvme4 tcp
traddr=10.10.11.124, trsvcid=4420, host traddr=10.10.11.47, src addr=10
.10.11.47 live
```
5. Verificare che il plug-in NetApp visualizzi i valori corretti per ciascun dispositivo dello spazio dei nomi ONTAP:

#### **Colonna**

# nvme netapp ontapdevices -o column

#### **Esempio di output:**

```
Device Vserver Namespace Path
----------------------- ------------------------------
/dev/nvme0n1 co_iscsi_tcp_ubuntu /vol/vol1/ns1
NSID UUID Size
   ------------------------------------------------------------
1 79c2c569-b7fa-42d5-b870-d9d6d7e5fa84 21.47GB
```
#### **JSON**

```
# nvme netapp ontapdevices -o json
```
#### **Esempio di output**

```
{
"ONTAPdevices" : [
{
"Device" : "/dev/nvme0n1",
"Vserver" : "co_iscsi_tcp_ubuntu",
"Namespace_Path" : "/vol/nvmevol1/ns1",
"NSID" : 1,"UUID" : "79c2c569-b7fa-42d5-b870-d9d6d7e5fa84",
"Size" : "21.47GB",
"LBA_Data_Size" : 4096,
"Namespace Size" : 5242880
},
]
}
```
# **Problemi noti**

Theere non sono problemi noti per la configurazione host NVMe-of per Ubuntu 22,04 con ONTAP release.

#### **Informazioni sul copyright**

Copyright © 2024 NetApp, Inc. Tutti i diritti riservati. Stampato negli Stati Uniti d'America. Nessuna porzione di questo documento soggetta a copyright può essere riprodotta in qualsiasi formato o mezzo (grafico, elettronico o meccanico, inclusi fotocopie, registrazione, nastri o storage in un sistema elettronico) senza previo consenso scritto da parte del detentore del copyright.

Il software derivato dal materiale sottoposto a copyright di NetApp è soggetto alla seguente licenza e dichiarazione di non responsabilità:

IL PRESENTE SOFTWARE VIENE FORNITO DA NETAPP "COSÌ COM'È" E SENZA QUALSIVOGLIA TIPO DI GARANZIA IMPLICITA O ESPRESSA FRA CUI, A TITOLO ESEMPLIFICATIVO E NON ESAUSTIVO, GARANZIE IMPLICITE DI COMMERCIABILITÀ E IDONEITÀ PER UNO SCOPO SPECIFICO, CHE VENGONO DECLINATE DAL PRESENTE DOCUMENTO. NETAPP NON VERRÀ CONSIDERATA RESPONSABILE IN ALCUN CASO PER QUALSIVOGLIA DANNO DIRETTO, INDIRETTO, ACCIDENTALE, SPECIALE, ESEMPLARE E CONSEQUENZIALE (COMPRESI, A TITOLO ESEMPLIFICATIVO E NON ESAUSTIVO, PROCUREMENT O SOSTITUZIONE DI MERCI O SERVIZI, IMPOSSIBILITÀ DI UTILIZZO O PERDITA DI DATI O PROFITTI OPPURE INTERRUZIONE DELL'ATTIVITÀ AZIENDALE) CAUSATO IN QUALSIVOGLIA MODO O IN RELAZIONE A QUALUNQUE TEORIA DI RESPONSABILITÀ, SIA ESSA CONTRATTUALE, RIGOROSA O DOVUTA A INSOLVENZA (COMPRESA LA NEGLIGENZA O ALTRO) INSORTA IN QUALSIASI MODO ATTRAVERSO L'UTILIZZO DEL PRESENTE SOFTWARE ANCHE IN PRESENZA DI UN PREAVVISO CIRCA L'EVENTUALITÀ DI QUESTO TIPO DI DANNI.

NetApp si riserva il diritto di modificare in qualsiasi momento qualunque prodotto descritto nel presente documento senza fornire alcun preavviso. NetApp non si assume alcuna responsabilità circa l'utilizzo dei prodotti o materiali descritti nel presente documento, con l'eccezione di quanto concordato espressamente e per iscritto da NetApp. L'utilizzo o l'acquisto del presente prodotto non comporta il rilascio di una licenza nell'ambito di un qualche diritto di brevetto, marchio commerciale o altro diritto di proprietà intellettuale di NetApp.

Il prodotto descritto in questa guida può essere protetto da uno o più brevetti degli Stati Uniti, esteri o in attesa di approvazione.

LEGENDA PER I DIRITTI SOTTOPOSTI A LIMITAZIONE: l'utilizzo, la duplicazione o la divulgazione da parte degli enti governativi sono soggetti alle limitazioni indicate nel sottoparagrafo (b)(3) della clausola Rights in Technical Data and Computer Software del DFARS 252.227-7013 (FEB 2014) e FAR 52.227-19 (DIC 2007).

I dati contenuti nel presente documento riguardano un articolo commerciale (secondo la definizione data in FAR 2.101) e sono di proprietà di NetApp, Inc. Tutti i dati tecnici e il software NetApp forniti secondo i termini del presente Contratto sono articoli aventi natura commerciale, sviluppati con finanziamenti esclusivamente privati. Il governo statunitense ha una licenza irrevocabile limitata, non esclusiva, non trasferibile, non cedibile, mondiale, per l'utilizzo dei Dati esclusivamente in connessione con e a supporto di un contratto governativo statunitense in base al quale i Dati sono distribuiti. Con la sola esclusione di quanto indicato nel presente documento, i Dati non possono essere utilizzati, divulgati, riprodotti, modificati, visualizzati o mostrati senza la previa approvazione scritta di NetApp, Inc. I diritti di licenza del governo degli Stati Uniti per il Dipartimento della Difesa sono limitati ai diritti identificati nella clausola DFARS 252.227-7015(b) (FEB 2014).

#### **Informazioni sul marchio commerciale**

NETAPP, il logo NETAPP e i marchi elencati alla pagina<http://www.netapp.com/TM> sono marchi di NetApp, Inc. Gli altri nomi di aziende e prodotti potrebbero essere marchi dei rispettivi proprietari.